# Logistic Regression 2 – Iris Case and Softmax

Michael Claudius, Associate Professor, Roskilde

31.03.2020

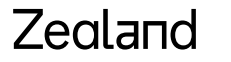

Sjællands Erovervsakaderni

## The Iris flower case

• **Data set with 150 Iris pictures of 3 different species (50 each)**

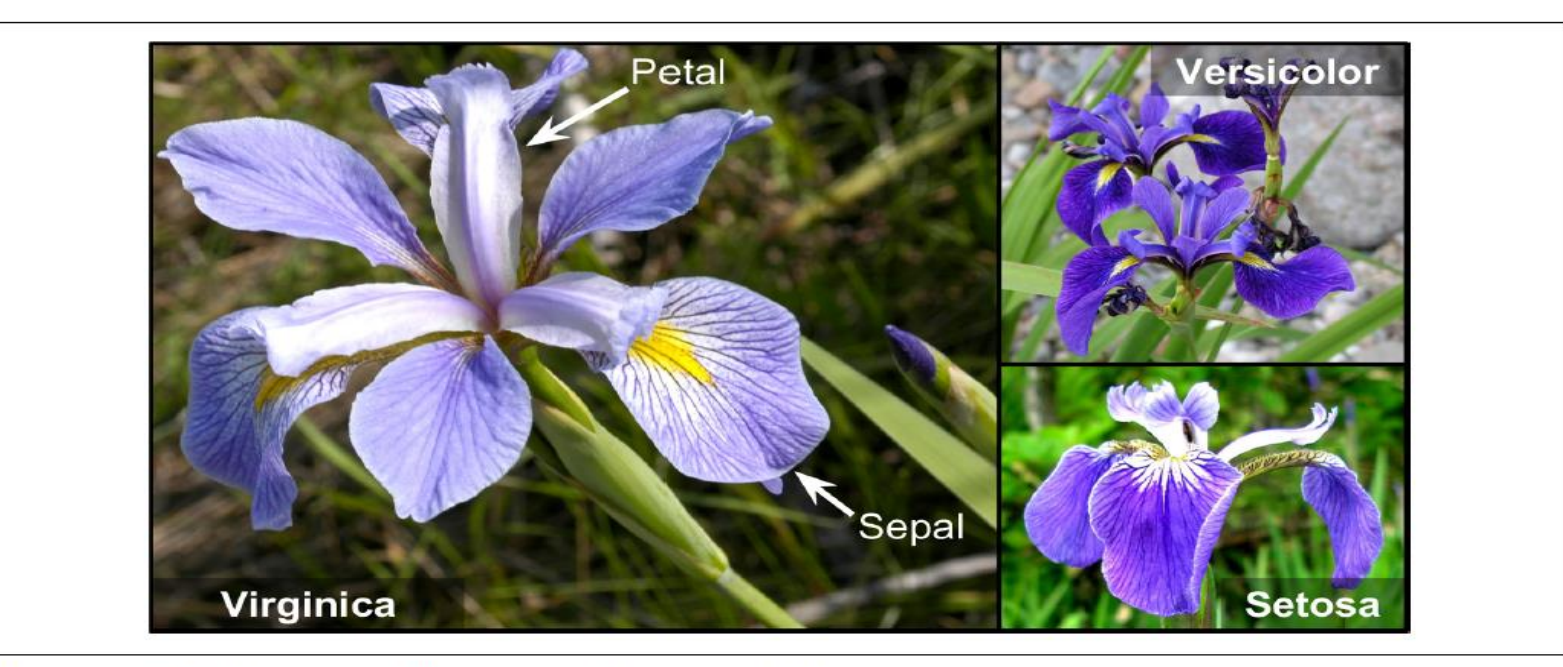

Figure 4-22. Flowers of three iris plant species<sup>14</sup>

# Choose and build classifier(s)

- **Find features and make a decision. Remember simple ones first!**
- **First, a binary classification based on** 
	- **1. Petal width, Iris Virginica or Not Iris Virginica**
	- **2. Petal width and length, decision boundaries Virginica or Not Iris Virginica**
- **Second, Multinomial classifier based on** 
	- **1. Petal width and length, Iris Virginica OR Iris Versicolor OR Iris Setosa**
	- **2. Using Softmax**
- **Third, classification based on** 
	- **1. Sepal width, Iris Virginica or Not Iris Virginica**
	- **2. Sepal width and length, decision boundaries Iris Virginica or Not Iris Virginica**
- **Fourth, Multinomial classifier based on** 
	- **1. Petal width and length , Sepal width and length**

# Classifier code using Sklearn on Iris data set

• **Highlights of code**

#### **Import data set**

```
from sklearn import datasets
iris = datasets.load_iris()
list(iris.keys())
X = \text{iris}['data"][:, 3:] # petal width]y = (iris['target"] == 2).astype(np.int)  # 1 if Iris virginica, else 0
```
### **Train regression model**

```
from sklearn.linear model import LogisticRegression
log reg = LogisticRegression(solver="lbfgs", random state=42)
log req.fit(X, y)
```
#### **Plot probability and decision boundary A lot of hokus pokus. Next slide**

• **More is given in the LogisticRegIris.ipynb program on teacher's home page**

### Zegland

# Iris: Probability plot with a decision boundary

• **Probability function using petal width**

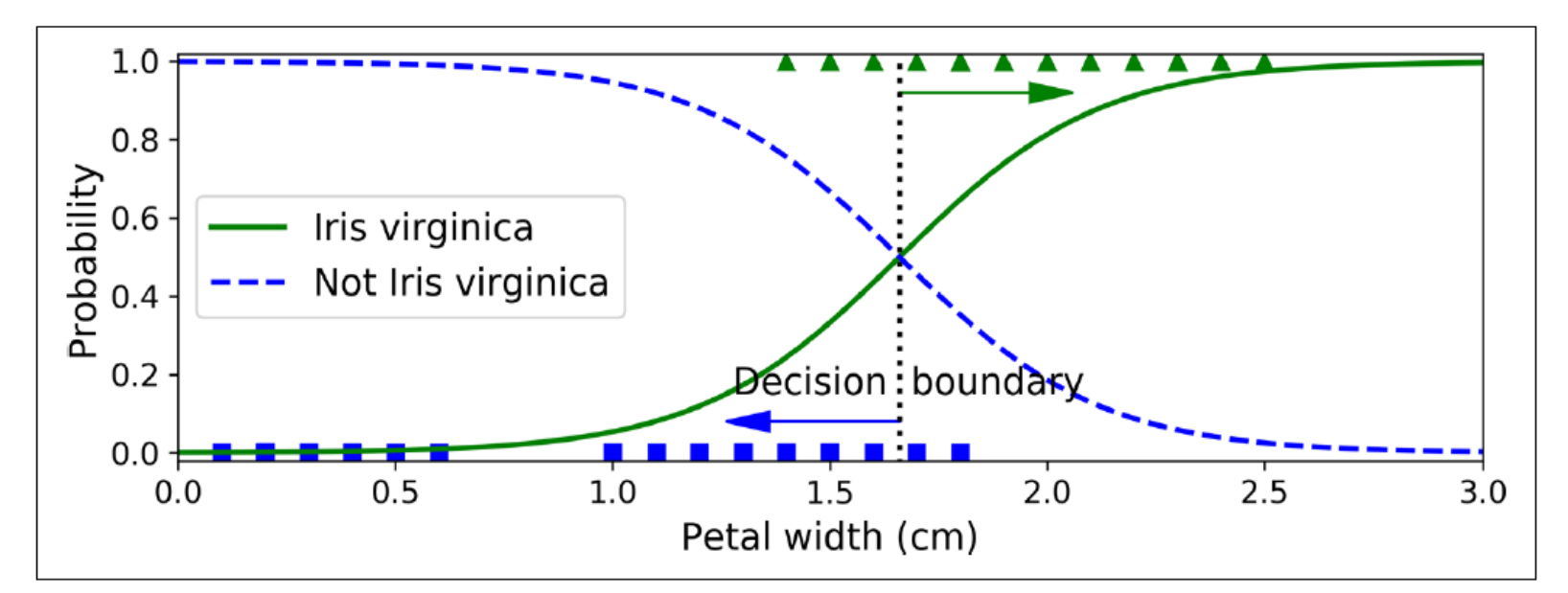

Figure 4-23. Estimated probabilities and decision boundary

# Iris: Probability plot with decision boundaries

• **Probability function using petal length and petal width**

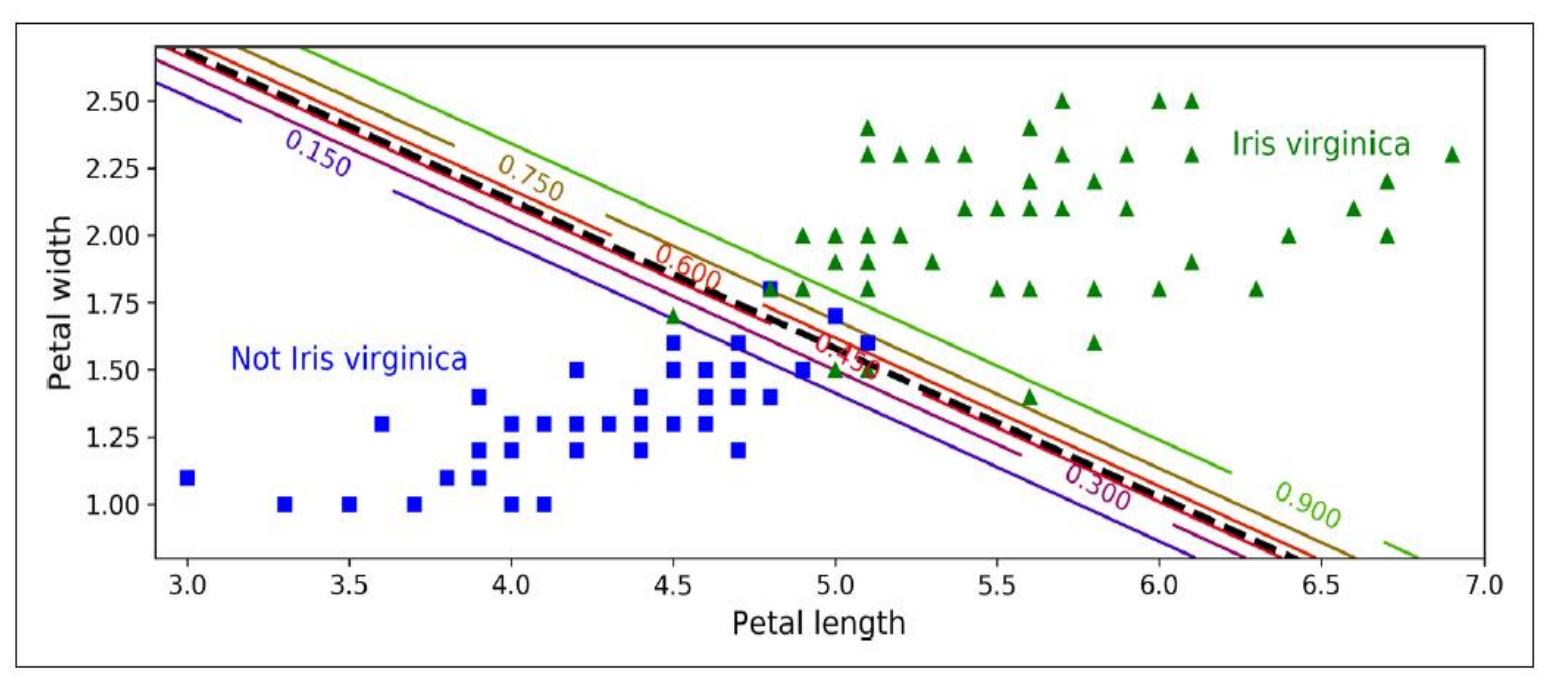

Figure 4-24. Linear decision boundary

- **Notice the linear decision boundaries (e.g. green 90%probability)**
- **What if I want more than two classes? No problem use Softmax regression**

### Zealand

# Classifier using Softmax Regression

- **Softmax is a multinomial logistic regression classifier**
- **Support 2 or more classes; multiple classes**
- **Predict one class at a time**
- **Estimate probability for each class given an instance X**
- **Classes must exclude each other!**

### Softmax Regression Steps

- **Compute a score (Softmax score) for each class**
- **Estimate the probability for each class using normalized exponential (softmax function)**
- **Predict the the class with highest probability**
- **Train the model so high probability for the target classes**
- **Minimizing the cross cost entropy function**
- **All done by applying Batch Gradient Descent**
- **All in all, similar steps as linear regression as well as logistic regression for binary class**
- **BUT more complicated mathematical formulas and functions**

### Softmax functions

• **This I will skip I don't want to be killed by students**

Equation 4-19. Softmax score for class k

 $s_k(\mathbf{x}) = \mathbf{x}^\mathsf{T} \boldsymbol{\theta}^{(k)}$ 

Equation 4-21. Softmax Regression classifier prediction  $\hat{y}$  = argmax  $\sigma(\mathbf{s}(\mathbf{x}))_k$  = argmax  $s_k(\mathbf{x})$  = argmax  $\left(\left(\mathbf{\theta}^{(k)}\right)^T \mathbf{x}\right)$ 

Equation 4-23. Cross entropy gradient vector for class  $k$  $\nabla_{\mathbf{\theta}}(k) J(\mathbf{\Theta}) = \frac{1}{m} \sum_{i=1}^{m} (\hat{p}_k^{(i)} - y_k^{(i)}) \mathbf{x}^{(i)}$ 

Equation 4-20. Softmax function

$$
\hat{p}_k = \sigma(\mathbf{s}(\mathbf{x}))_k = \frac{\exp (s_k(\mathbf{x}))}{\sum_{j=1}^K \exp (s_j(\mathbf{x}))}
$$

Equation 4-22. Cross entropy cost function  $J(\mathbf{\Theta}) = -\frac{1}{m} \sum_{i=1}^{m} \sum_{k=1}^{K} y_k^{(i)} \log \left( \hat{p}_k^{(i)} \right)$ 

In this equation:

•  $y_k^{(i)}$  is the target probability that the  $i^{\text{th}}$  instance belongs to class k. In general, it is either equal to 1 or 0, depending on whether the instance belongs to the class or not.

### Zegland

# Classifier code using Softmax on Iris data set

### • **Highlights of code**

#### **Import data set**

```
from sklearn import datasets
iris = datasets.load_iris()
list(iris.keys())
X = \text{iris}['data"][:, (2, 3)] # petal length, petal width
y = iris["target"] #all 3 classes involved
```
### **Train regression model**

```
from sklearn.linear model import LogisticRegression
soft req = LogisticRegression(class="multinomial, "solver="lbfgs", C=10)soft req.fit(X, y)
```
soft reg.predict([5,2]) array([[1.55606703e-04, 9.51675722e-01, 4.81686717e-02]])

- **Plot probability and decision boundaries A lot of hokus pokus. Next slide**
- **More is given in the LogisticRegIris.ipynb program on teacher's home page**

### Zegland

## Iris: Probability plot with decision boundaries

• **Probability function using petal length and petal width and 3 classes**

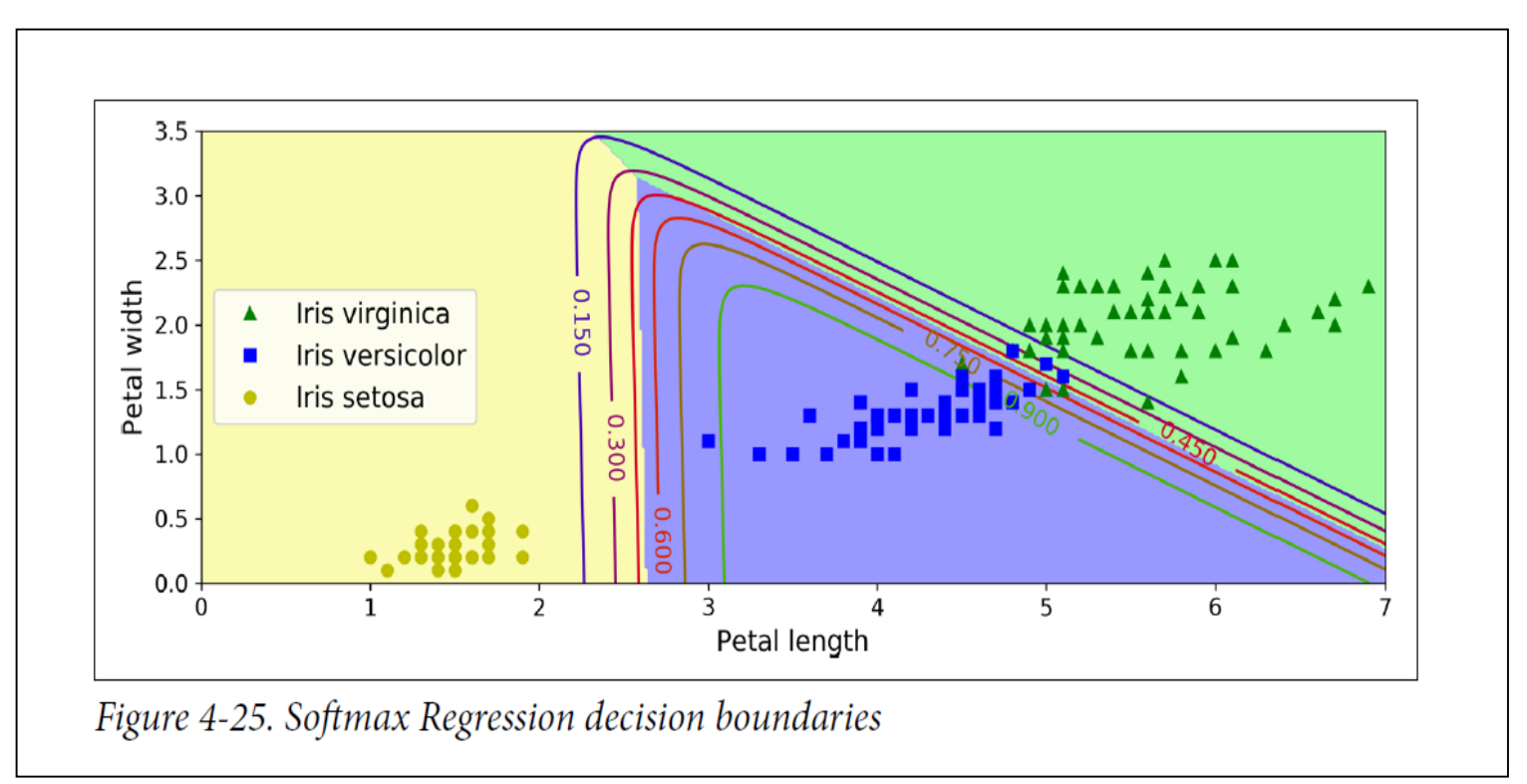

• **Notice the linear decision boundaries (e.g. green 90%probability) for Iris Versicolor**

# The Program Code

- **It is time for a short review of the code**
- **I will highlight a few points**
	- [Logistic Regression Iris Program](http://micl-easj.dk/Machine%20Learning/Solutions/LogisticRegressionCh4.zip)

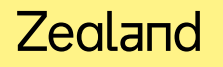

### **Exercise**

- **It is time for discussion, coding and solving the Iris case yourself**
	- [Logistic Regression Iris Exercise](http://micl-easj.dk/Machine%20Learning/Opgaver%20Alm/Logistic%20Regression%20Iris.pdf) [Logistic Regression Iris Program](http://micl-easj.dk/Machine%20Learning/Solutions/LogisticRegressionCh4.zip)

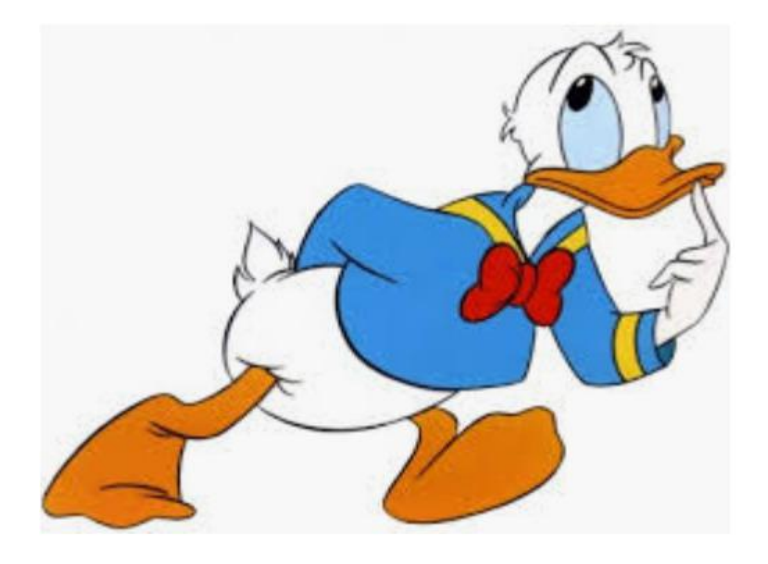

• **Or if you need rest an old timer:** [Donald Duck on Math hunting 1959](https://www.youtube.com/watch?v=RU5mTgZuDaE)

### Zealand